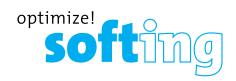

# CableMaster CM200

# **Compact and economic cable tester**

- Easy to read LCD Screen
- Data Cable Testing
- Detects shorts, opens, reversals, miswires, and split pairs
- Tone generator
- Auto power-off

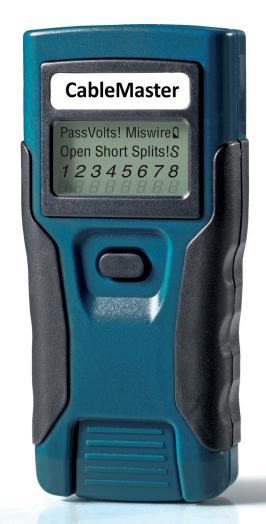

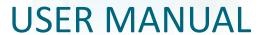

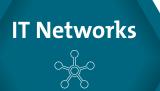

## **CONTENT**

| GENERAL SPECIFICATIONS                                  | 3 |
|---------------------------------------------------------|---|
| Symbole                                                 | 3 |
| Warnings                                                |   |
| · · · · · · · · · · · · · · · · · · ·                   |   |
| OPERATIONS                                              | 4 |
| Display                                                 | 4 |
| Control Button                                          | 5 |
|                                                         |   |
| WIRING AND DISPLAY EXAMPLES                             | 6 |
| Properly Wired T568A UTP:                               |   |
| T568A Cable with Split Pairs:                           |   |
| T568A Cable with a Short and Open:                      |   |
| T568A Cable with a Miswire and Unrecognized Continuity: |   |
|                                                         |   |
| MAINTENANCE                                             | 8 |
| Cleaning                                                | 8 |
| Storage                                                 |   |
| Disposal / Recycle                                      |   |
| -1                                                      |   |
| CUSTOMER SERVICE                                        | 8 |
| Contacting Softing IT Networks                          |   |
| Warranty                                                |   |
| VVGITGITGY                                              | ) |

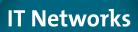

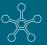

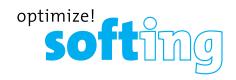

## **GENERAL SPECIFICATIONS**

The CableMaster 200 is a portable data cable tester. It tests and troubleshoots RJ45 terminated cables and provides built-in tone generation for cable tracing.

| Dimensions:              | 4.6" x 2.3" x 1.1" (11.7 x 5.8 x 2.8 cm)       |
|--------------------------|------------------------------------------------|
| Weight:                  | 4.0 oz. (115 grams) with battery and remote    |
| Operating Temperature:   | 0°C to 50°C / 32°F to 122°F                    |
| Storage Temperature:     | -20°C to 60°C / -4°F to 140°F                  |
| Humidity:                | 10% to 90%, non-condensing                     |
| Maximum Voltage          | RJ Jack:66V DC or 55V AC                       |
| between any two          |                                                |
| connectors pins without  |                                                |
| damage:                  |                                                |
| Battery Life typical:    | 6V alkaline batteries - 4 x LR44               |
| Standby:                 | 3.5 years                                      |
| Active:                  | 80 hours                                       |
| Cable Types:             | Shielded or Unshielded; Cat-7, Cat-6x, Cat-5E, |
|                          | Cat-5, Cat-4, Cat-3                            |
| Maximum RJ Cable Length: | 0 to 1000 feet (305 meters)                    |
| Minimum Cable Length for | 1.5 feet (0.5 meters)                          |
| Split Pair Detection:    |                                                |
|                          |                                                |

# **!** WARNINGS

To ensure safe operation and service of the tester, follow these instructions. Failureto observe these warnings can result in severe injury or death.

- The CableMaster 200 is designed for use on unenergized cabling systems. Connecting the CableMaster 200 to live AC power may damage it and pose a safety hazard for the user.
- Poorly terminated RJ plugs have the potential to damage the jack on the CableMaster 200 Visually inspect a RJ plug before inserting it into the tester. The contacts should always be recessed into the plastic housing of the plug. Plugging 6-position plugs into the 8-position jack on the tester has the potential to damage the outer-most contacts of the jack unless the plug is specifically designed for that purpose.

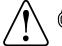

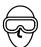

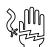

### **OPERATIONS**

#### **DISPLAY**

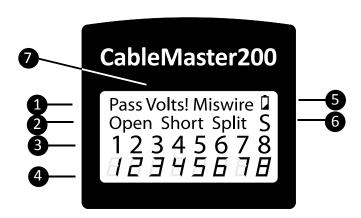

- 1. Pass: "Pass" illuminates if the cable is a properly wired 4-pair T568A/B data cable or cross-over (uplink) cable. A cross-over cable will have the pin numbers of the crossed pairs flashing and will alternate with "C".
- 2. Cable Faults: The "Miswire" icon illuminates if the cable is not wired to one of the cabling standards. An open or short error takes precedence over miswires and the appropriate icon(s) illuminates. The "Split" icon illuminates if the designated pairs are not twisted together in the cable, an AC signal fault.
- 3. Tester-End Wire Map: The top line displays the pins on the tester end in order. These pins are mapped to the pins on the remote-end shown directly below them on the LCD.
- 4. Remote-End Wire Map: The bottom line displays the corresponding pin on the remote-end. Dash lines on the remote line indicate shorted pins. No pin numbers displayed on the remote line are open pairs.
- 5. Battery Low: The battery low symbol illuminates when the battery is nearing depletion. The symbol will begin to flash when the battery needs to be replaced. Results may be unreliable at this point.
- 6. Shield: The "S" icon illuminates when a shielded data cable is properly connected at both ends. It will be flashing if there is a short to a wire in the cable along with that pin number and the "Short" indicator.
- 7. Voltage Detected Warning: If voltage is detected on any of the tester connectors, the "Voltage!" icon illuminates. A check for voltage is performed before each test and if found, no test is run. The tester should be disconnected immediately from the source of the voltage.

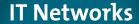

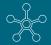

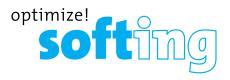

#### **CONTROL BUTTON**

The CableMaster 200 has a single button to both start a test and select other functions and options. Presses of less than about 1 second (short press) and more than 1 second (long press) are recognized differently.

- 1. Cable Testing (short press): With the CableMaster 200 off, each short press of the button causes a cable test to be executed and the results displayed for 20 seconds before powering off. "TEST" is displayed while testing is being performed. If another short press occurs before the 20 second time out another test and 20 second time out begin. If the button is pressed and held until "LOOP" is displayed and then released, tests are run continuously and the display updated. The CableMaster 200 will turn off automatically if there is no test result change for 5 minutes. A long press of the button will cause the CableMaster 200 to exit cable test loop mode and enter mode selection as discussed below.
- 2. Mode Selection (long press): Starting with the CableMaster 200 off, a long press of the button will cause the CableMaster 200 to enter mode selection. In mode selection the CableMaster 200 cycles through cable test and tone generator modes. The mode displayed when the button is released will begin execution. From powered off, the modes in order are:
  - LOOP: Cable test that loops continuously until it times out or is exited by a long press that reenters mode selection. Used to troubleshoot intermittent problems.
  - Four Tone Cadences (Hi Lo 1, Hi Lo 2, Hi, Lo): The next four modes are all tone generator modes with different sounds. The "Hi Lo" tones are made up of two frequencies with different timings. "Hi" and "Lo" are single frequency. Once in a tone mode, short presses change the pins carrying tone. The pins with tone are displayed. In a tone mode, the Jr. will turn off automatically 30 minutes after the last button press or by exiting to mode select with a long press.
  - **OFF:** When the button is released with "OFF" displayed, the Jr. will power off. Once in one of the above modes, OFF is the first mode offered upon exiting to mode select. To select a different mode other than OFF, continue to hold the button down and the next mode in rotation will be displayed next.
  - **CABLE:** The cable test mode is the single cable test mode with 20 second timeout that a short press from powered off executes.

### WIRING AND DISPLAY EXAMPLES

#### **PROPERLY WIRED T568A UTP:**

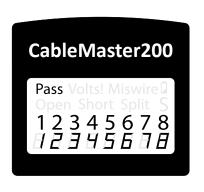

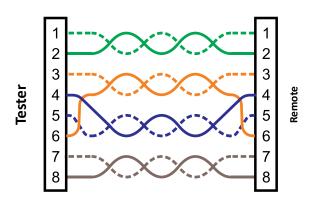

T568B is electrically identical to T568A, but swaps the green and orange pairs. Either standard will work as long as the same standard is used at both ends of a run or patch cable. Mixing "A" and "B" creates a cross-over cable.

#### **T568A CABLE WITH SPLIT PAIRS:**

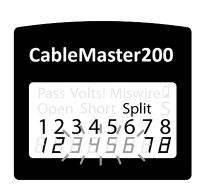

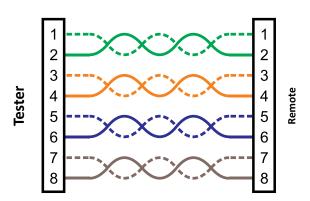

A common error in building a cable is to put all the pairs in pin sequence 1-2, 3-4, 5-6 and 7-8. This will produce the correct continuity, but the pairs are designated to be on pins 3-6 and 4-5 in the middle of the connector for compatibility with phone wiring. This wiring error is only detected by the split pair test since the designated pairs are not twisted together.

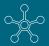

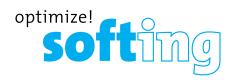

#### **T568A CABLE WITH A SHORT AND OPEN:**

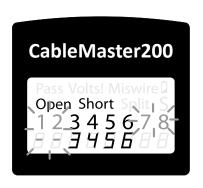

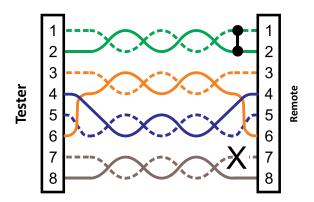

The 1-2 pair pins are shorted together and the 7-8 pair is open. The pins with the errors are flashing. Dash lines (-) on the bottom (remote) display line indicate the short, while no numbers on the bottom line indicate the open pair.

#### T568A CABLE WITH A MISWIRE AND UNRECOGNIZED CONTINUITY:

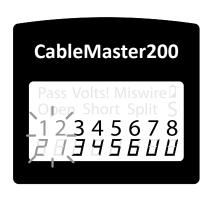

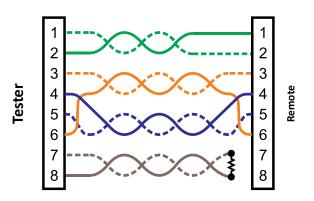

A common error in building a cable is to put all the pairs in pin sequence 1-2, 3-4, 5-6 and 7-8. This will produce the correct continuity, but the pairs are designated to be on pins 3-6 and 4-5 in the middle of the connector for compatibility with phone wiring. This wiring error is only detected by the split pair test since the designated pairs are not twisted together.

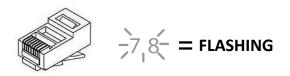

### **MAINTENANCE**

#### **BATTERY REPLACEMENT**

- 1. Remove single screw in the middle of the back of the CableMaster 200 with a #0 Phillips head screwdriver. Remove battery door.
- 2. Recycle exhausted batteries. Hitting the palm of your cupped hand with the back of the CableMaster 200 will usually dislodge the batteries from the compartment.
- 3. Acquire 4 x 1.5 alkaline batteries (IEC LR44, ANSI/NEDA 1166A).
- 4. Insert batteries into battery compartment with the battery plus sign (+) in the direction of the plus sign on the case (the spring contact is negative and the button contact is positive). Inserting the last battery in the middle of the stack is the easiest.
- 5. Replace battery door and screw, taking care not to over-tighten it.LCD-Display

#### **CLEANING**

Turn instrument off and disconnect any cables. Clean the instrument by using a damp cloth. Do not use abrasive cleaners or solvents.

#### **STORAGE**

Remove the batteries when instrument is not in use for a prolonged period of time. Do not expose to high temperatures or humidity. After a period of storage in extreme conditions exceeding the limits mentioned in the Specifications section, allow the instrument to return to normal operating conditions before using it.

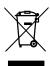

### **DISPOSAL / RECYCLE**

Do not place equipment and its accessories in the trash. Items must be properly disposed of in accordance with local regulations. Prior to disposal of this product, please contact Klein Tools for proper disposal options.

### **CUSTOMER SERVICE**

#### **CONTACTING SOFTING IT NETWORKS**

For technical information and support please contact the Softing Office in your country. Please see the last page of this manual or go to http://itnetworks.softing.com.

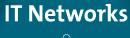

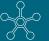

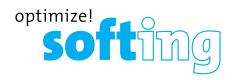

### WARRANTY

Softing IT Networks GmbH warrants that the product shall be free from defects in parts or workmanship for a period of 12 months from the date of purchase if used in accordance with Softing IT Networks GmbH operating specifications.

THIS IS THE ONLY WARRANTY MADE BY Softing IT Networks GmbH AND IS EXPRESSLY MADE IN LIEU OF ALL OTHER WARRANTIES EXPRESSED OR IMPLIED, INCLUDING BUT NOT LIMITED TO ANY IMPLIED WARRANTIES OF MERCHANTABILITY OR FITNESS FOR ANY PARTICULAR PURPOSE.

Should any parts or workmanship prove defective, Softing IT Networks GmbH will repair or replace at Softing IT Networks' option, at no cost to the Buyer except for shipping costs from the Buyer's location to Softing IT Networks. This is Buyer's SOLE AND EXCLUSIVE REMEDY under this Agreement. This warranty does not apply to products which have been subject to neglect, accident or improper use, or to units which have been altered or repaired by other than an authorized repair facility.

#### For European-Customers:

Return of Equipment – To return a product to Softing IT Networks GmbH, first obtain a Return Authorization number from our Customer Service by calling +49-89-45656660. The RMA# must be clearly marked on the shipping label.

To: Softing IT Networks GmbH Richard-Reitzner-Allee 6 85540 Haar Germany RMA-Nr. XXXXXX

#### For North American-Customers:

Return of Equipment – To return a product to Softing inc, first obtain a Return Authorization number from our Customer Service by calling +1.865.251.5252.

The RMA# must be clearly marked on the shipping label.

To: Softing Inc.

7209 Chapman Highway

Knoxville, TN 37920

USA

RMA-Nr. XXXXXX

#### For ASIA/PACIFIC-Customer:

Return of Equipment - To return a product to Softing Singapore PTE LTD, first obtain a Return Authorization number from Our Customer Service by calling +65-6569-6019. The RA# must be clearly marked on the shipping label.

To: SOFTING SINGAPORE PTE. LTD.
3 SCIENCE PARK DRIVE
#03-09 THE FRANKLIN
SINGAPORE SCIENCE PARK 1
SINGAPORE 118223
RMA# XXXXXXXX

©2017 Softing IT Networks. In line with our policy of continuous improvement and feature enhancement, product specifications are subject to change without notice. All rights reserved. Softing and the Softing Logo are trademarks or registered trademarks of Softing AG. All other trademarks, registered or unregistered, are sole property of their respective owners.

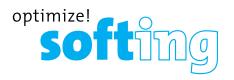

#### **NORTH AMERICA & CANADA**

Softing Inc. Knoxville, Tennessee Phone: +1.865.251.5252 E-mail: sales@softing.us

#### **ASIA/PACIFIC**

#### **Singapore**

Softing Singapore Pte. Ltd. Singapore Phone: +65-6569-6019

E-mail: asia-sales.itnetworks@softing.com

#### China

Softing Shanghai Shanghai

Phone: +86-21-54133123 E-mail: china-sales.itnetworks@softing.com

#### **EUROPE/MIDDLE EAST/AFRICA**

#### Germany

Softing IT Networks GmbH Haar, Munich Phone: +49 89 45 656 660 E-mail: info.itnetworks@softing.com

#### **France**

Softing SARL Créteil, Île-de-France Phone:+33145172805 E-mail: info.france@softing.com

#### Italy

Softing Italia Srl. Cesano Boscone, Milano Phone: +39 02 4505171 E-mail: info@softingitalia.it

#### Austria

Buxbaum Automation GmbH Eisenstadt Phone: +43 2682 7045 60

E-mail: office@myautomation.at

For technical information and support please contact the Softing office in your country. http://itnetworks.softing.com

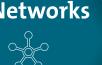